## I just changed my webcam's USB port and Windows detects new hardware. What should I do?

If you connect your webcam to a different USB port than the one used during installation, Windows automatically detects new hardware. This is normal and you must then manually install the drivers by following these steps:

1. When the Found New Hardware Wizard appears, select the No, not this time option and click Next.

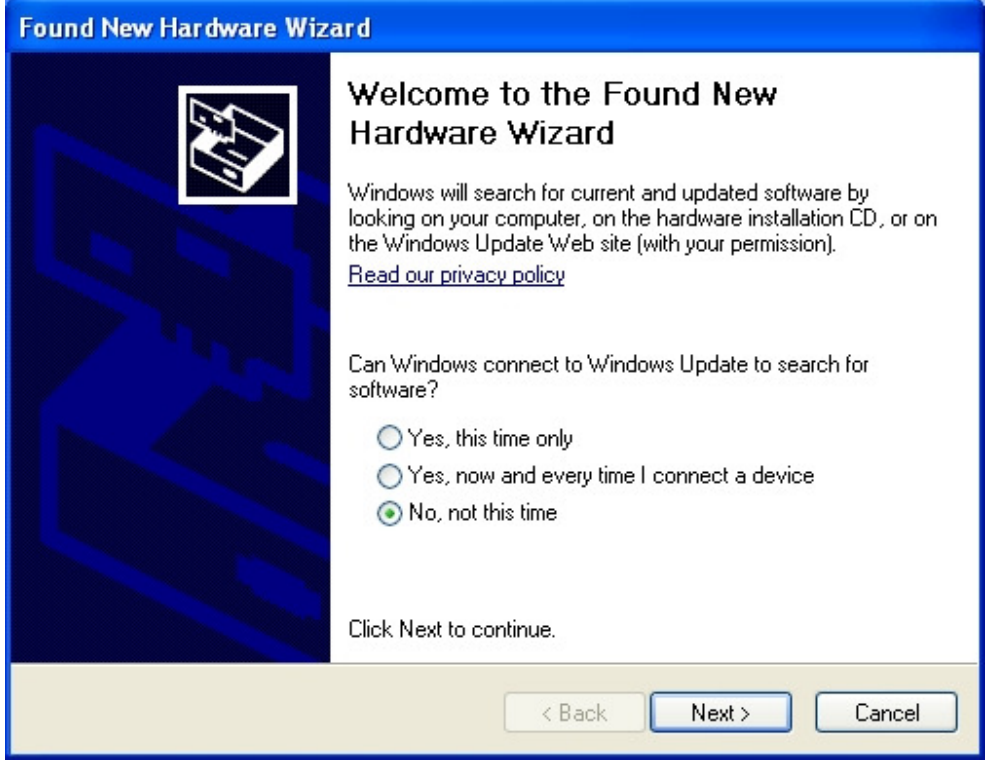

2. In the next dialog box, select the Install the software automatically option and click **Next**.

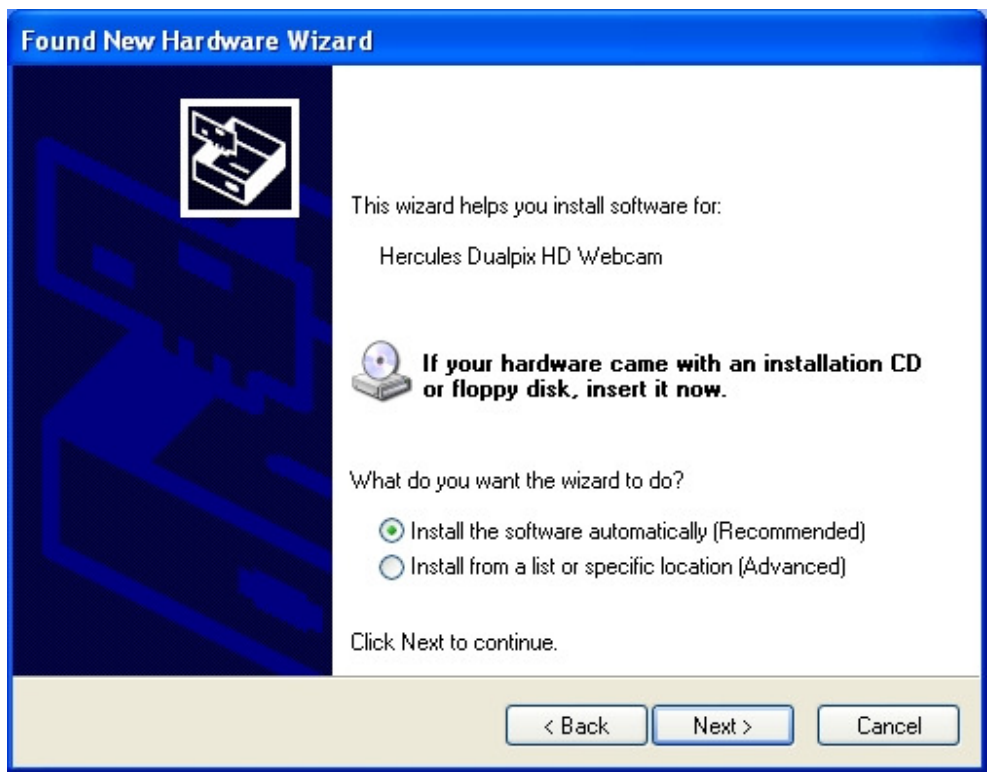

3. Your webcam's drivers are installed. Once installation is complete, you can click Finish and use your webcam again.

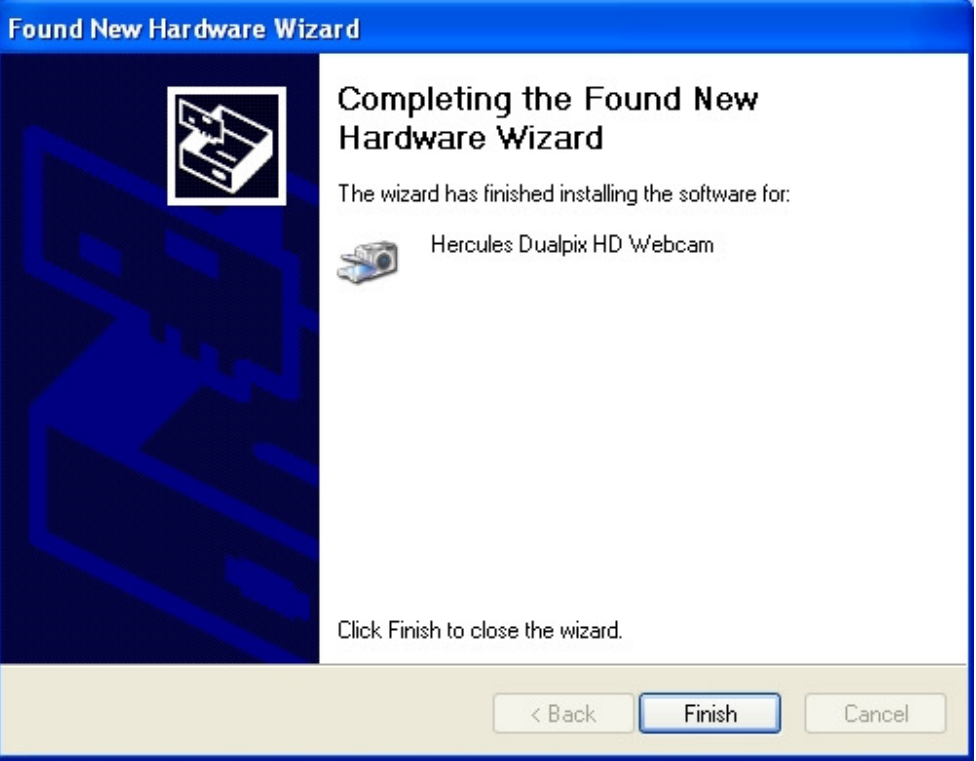